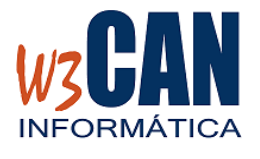

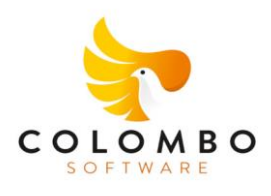

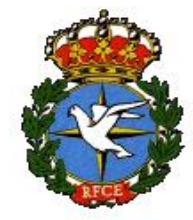

#### **ACTUALIZACIÓN**

#### **ACTUALIZACIÓN COLOMBO**

Entrar en la aplicación COLOMBO – Actualizaciones – Buscar Actualizaciones y muestra esta pantalla

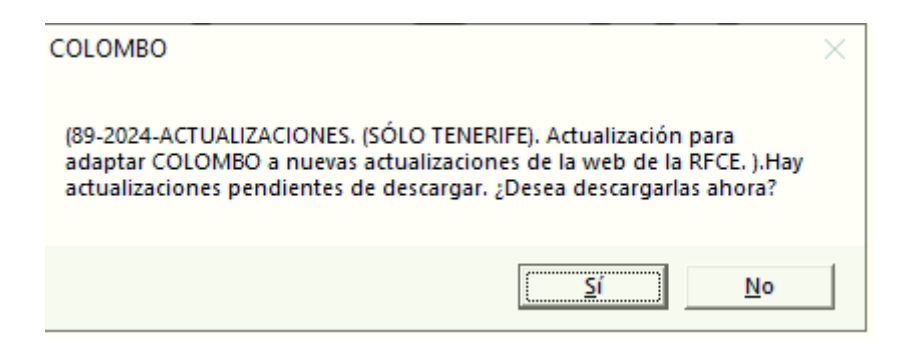

## Al elegir "Si", muestra esta pantalla

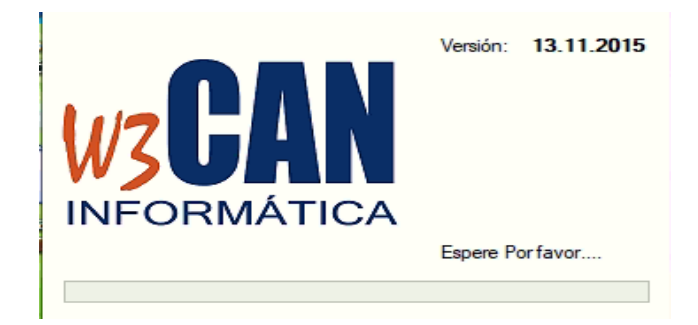

#### **Y debe Esperar a que aparezca el mensaje:**

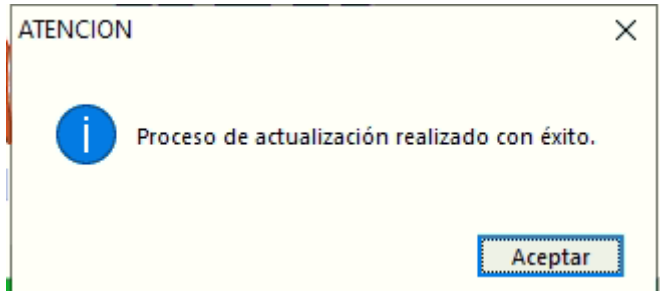

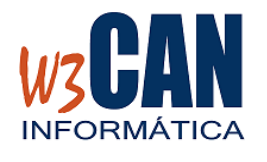

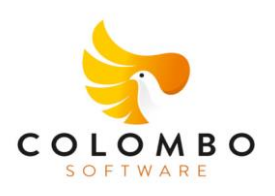

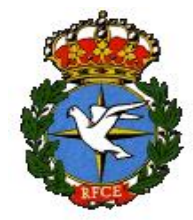

### **ACTUALIZACIÓN**

# **LA ACTUALIZACIÓN DEBE DESCARGARSE ANTES DE CAPTURAR EL ENCESTE.**